## **Vytvoření osobního účtu** "**My Research**"

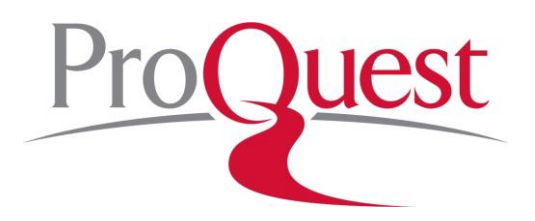

Z počítačové sítě instituce nebo vzdáleným přístupem (Shibboleth, VPN, proxy):

**<https://www.proquest.com/>**

Vpravo nahoře vyberte siluetu uživatele a poté odkaz "Vytvořit účet My Research".

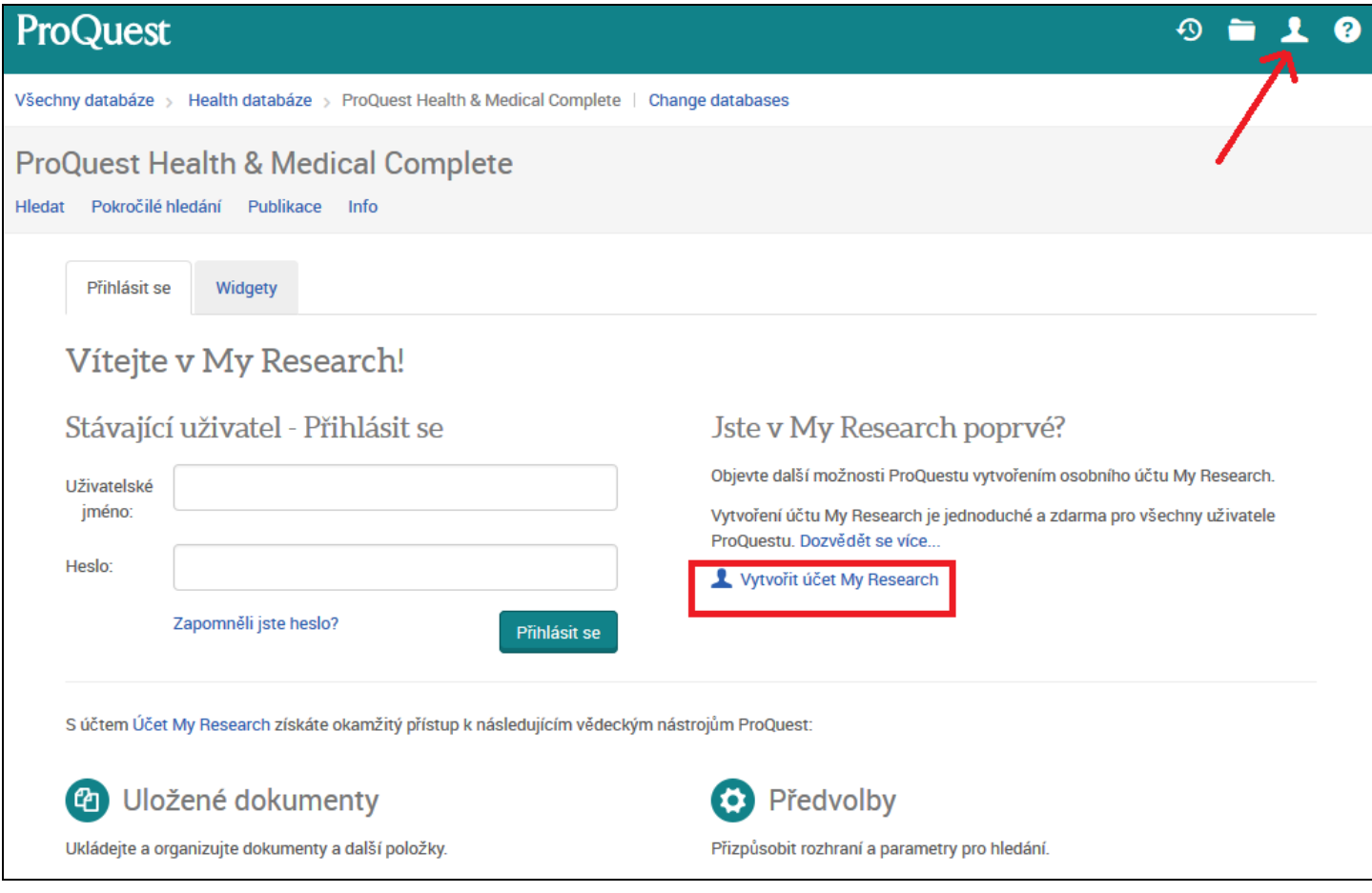

Otevře se registrační formulář k vytvoření osobního účtu My Research.

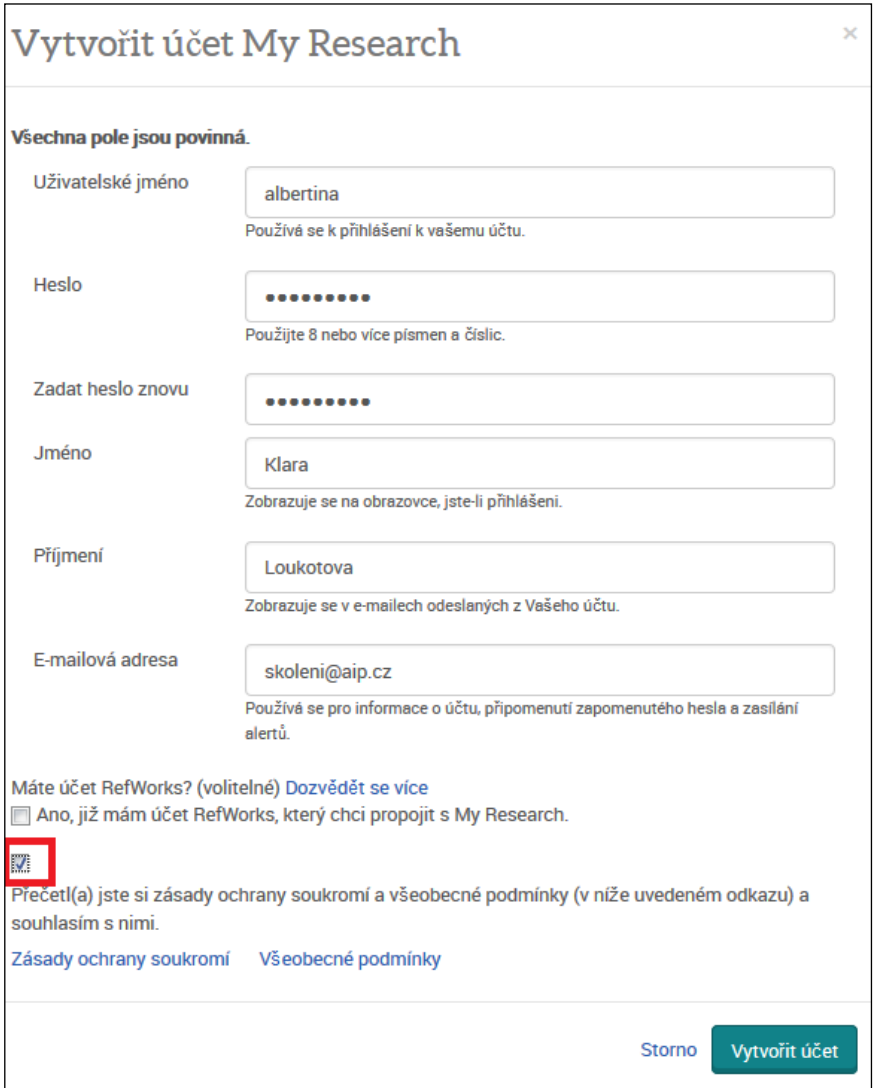

- Zvolte si uživatelské jméno.
- Vytvořte heslo minimálně 8 znaků v kombinaci čísla a písmena.
- Heslo potvrďte.
- Zadejte své jméno, příjmení a e-mailovou adresu.
- Pokud používáte citační manažer RefWorks, můžete si účty propojit.
- V dolní části potvrďte souhlas s podmínkami.

V rámci uživatelského účtu My Research máte k dispozici svůj osobní prostor pro **ukládání** dokumentů, provedených hledání (rešerší) a možnost třídit uložené materiály do **složek**.

Můžete zde spravovat také tzv. alerty neboli **upozornění do e-mailu** na nový obsah, např. že vyšlo nové číslo časopisu nebo byly do databáze přidány dokumenty odpovídající Vašemu zájmu.

Více informací:

- <http://proquest.libguides.com/proquestplatform>
- [www.aip.cz/produkty/13-proquest](http://www.aip.cz/produkty/13-proquest)

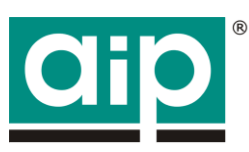

Albertina icome Praha s.r.o. Štěpánská 16 110 00 Praha 1 tel. 222 231 212 www.aip.cz / aip@aip.cz